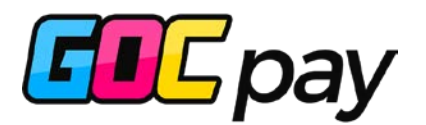

Payment Gateway Integration (V.2024.07.07)

# Technical Document

©2024 goc.id - Confidential & Proprietary | Page **1** of **28**

# Contents

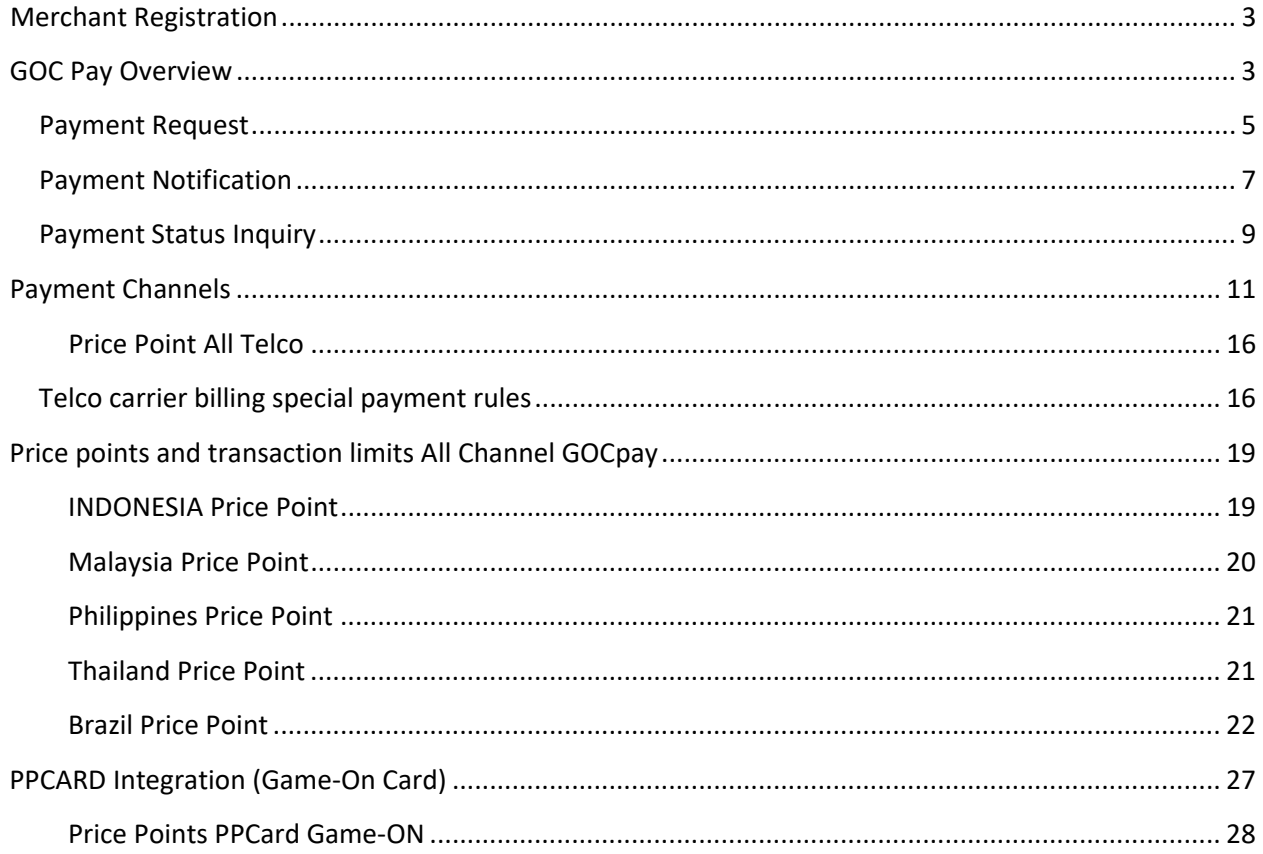

# <span id="page-2-0"></span>Merchant Registration

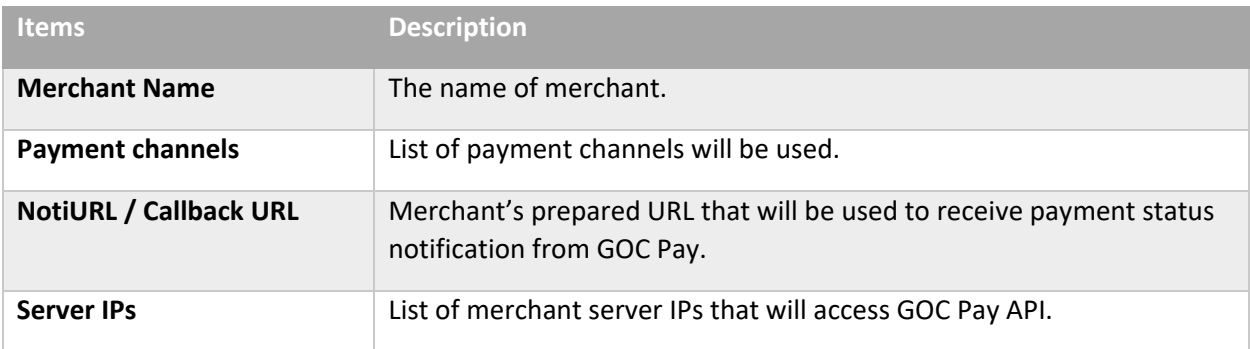

## <span id="page-2-1"></span>GOC Pay Overview

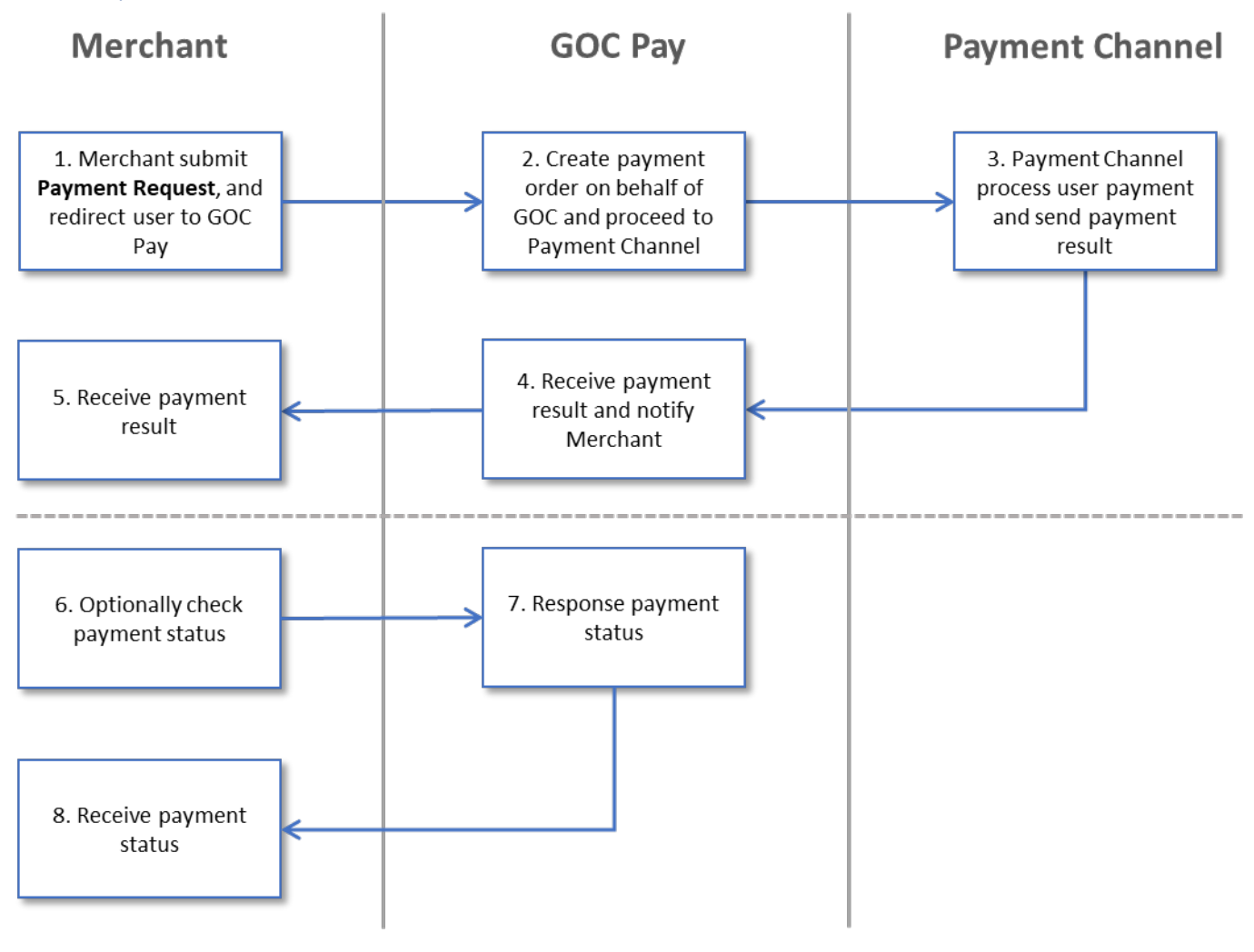

- 1. After user checkout his purchase transaction at Merchant which also confirming the amount to be paid, Merchant submit **Payment Request** to GOC Pay.
- 2. GOC Pay will make new transaction according to Merchant's Payment Request and make payment order on behalf of GOC to be proceed for payment process at Payment Channel.
- 3. Depend on payment method the process flow of each Payment Channel will be different. After payment process at Payment Channel is finished the result of GOC Pay payment order will be sent to GOC Pay.
- 4. GOC Pay receives payment result from Payment Channel and process it accordingly and then sent **payment notification** message of payment result to Merchant.
- 5. Merchant then process the corresponding user transaction according to payment result received from GOC Pay.
- 6. If Merchant for some cause does not receive payment result notification or just need to check the pending payment status, Merchant may initiate **payment status inquiry** to get the payment status information.
- 7. GOC Pay will response with payment status information, whether it is paid, waiting for user payment or invalid payment request.
- 8. Merchant receives payment status and process accordingly.

#### <span id="page-4-0"></span>Payment Request

#### **[Merchant] → [GOCPay]**

After customer checkout and confirm his transaction, merchant redirect forwards the customer and payment request data to GOC Pay website with following parameters:

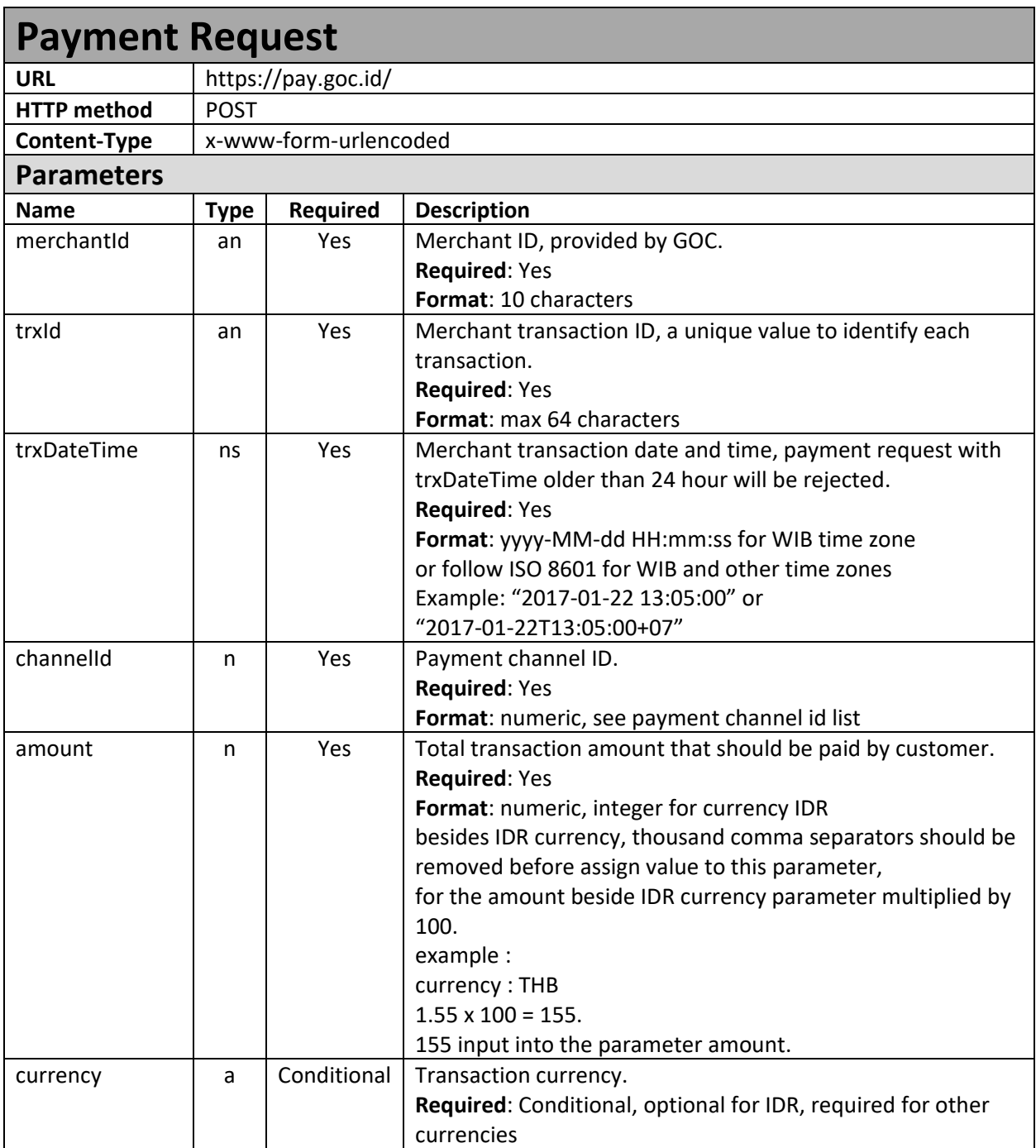

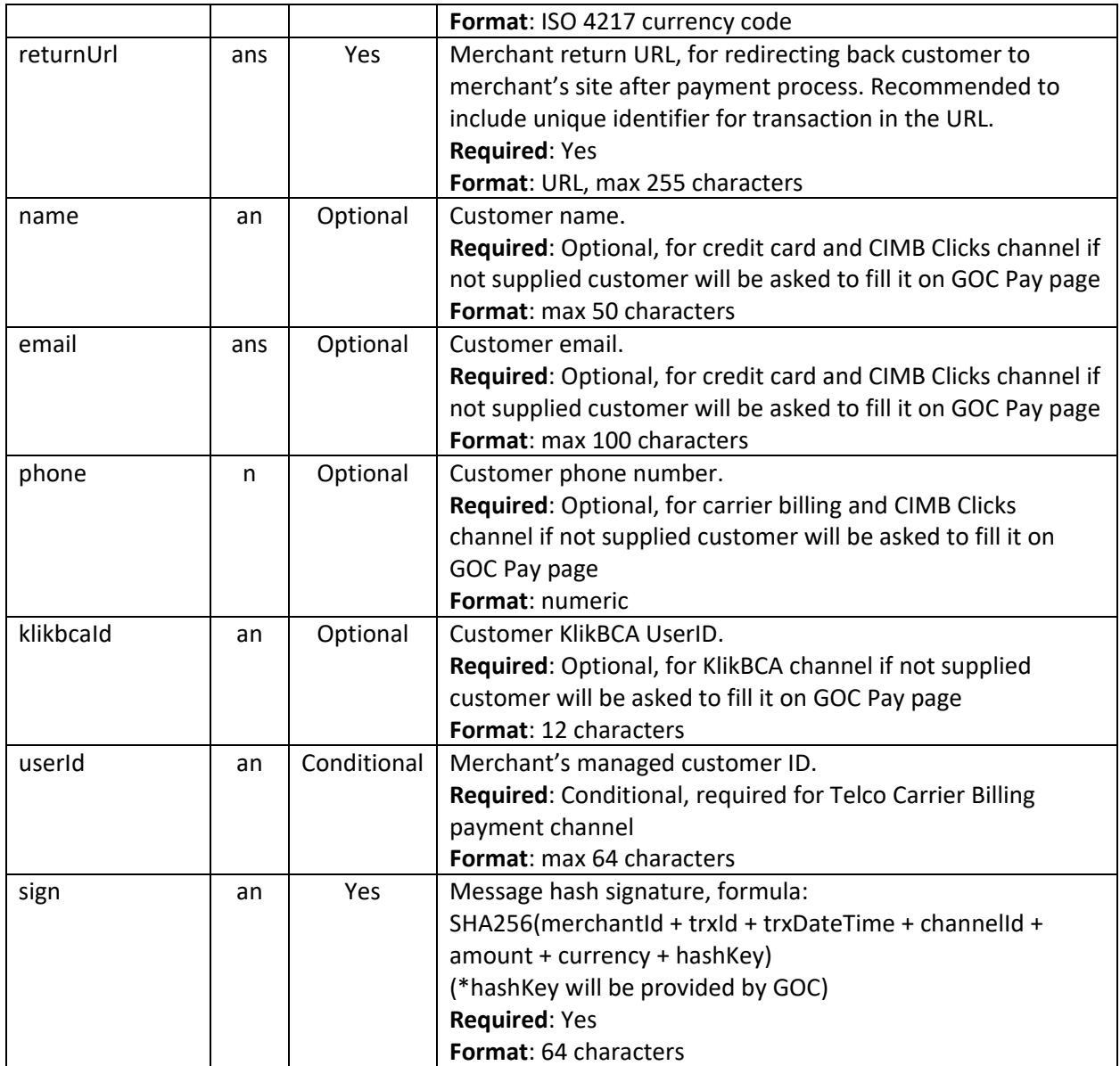

Note: This Payment Request will be expired in 24 hours if customer does not complete the payment.

## <span id="page-6-0"></span>Payment Notification

#### **[GOCPay] → [Merchant]**

When a Customer has completed the payment, GOCPay will notify Merchant the payment status information to Merchant NotiUrl.

Merchant must provide and register the notiURL in order to receive payment status update from GOCPay.

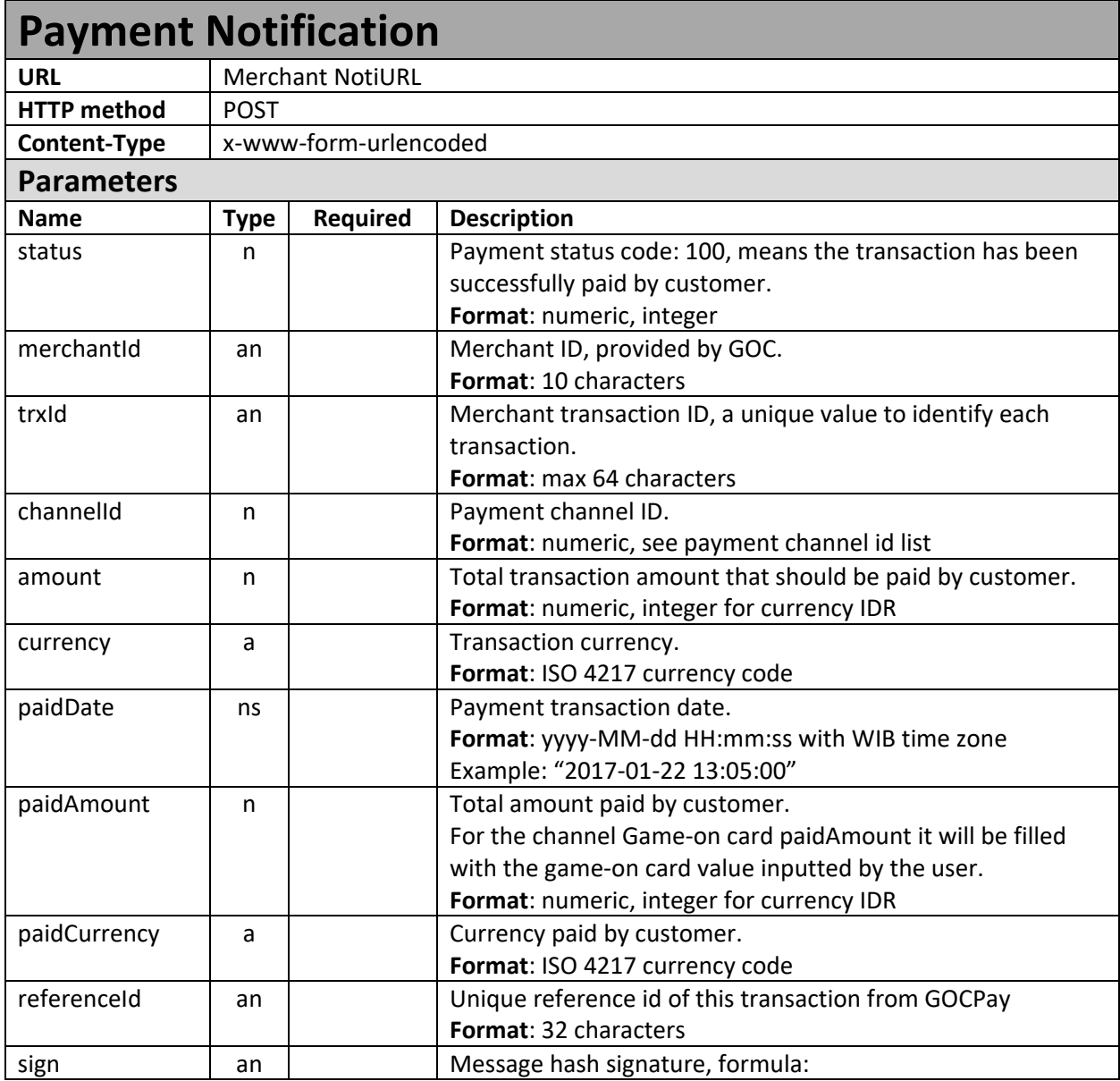

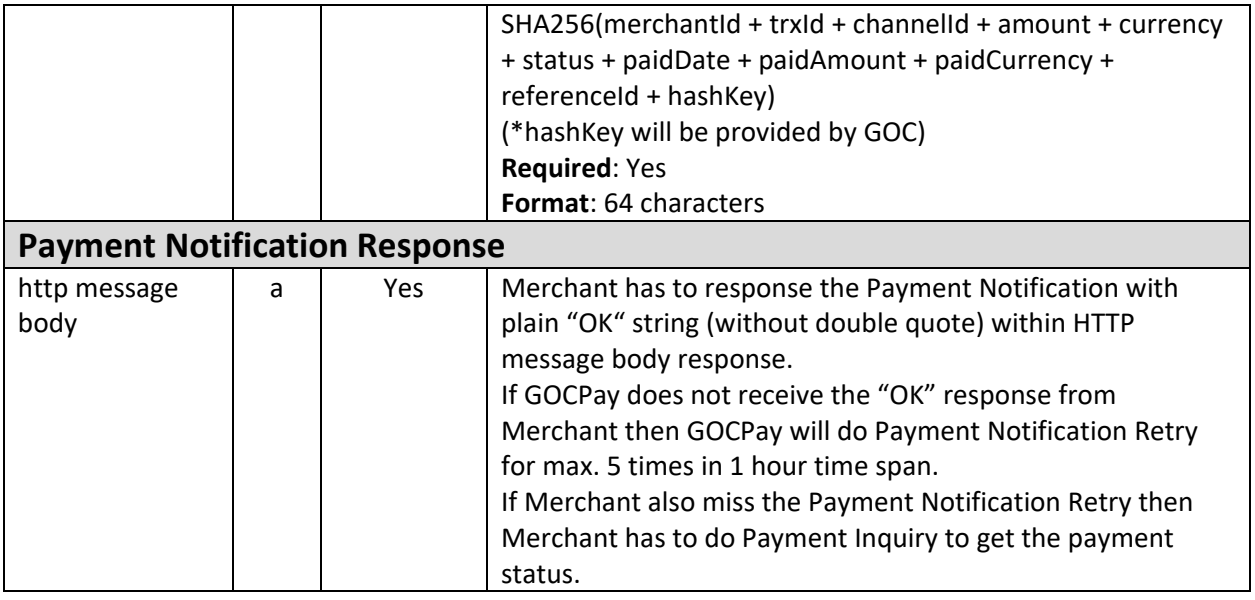

Note: If GOCPay does not receive the "OK" response from Merchant then GOCPay will do Payment Notification Retry for max. 5 times in 1-hour time span.

If Merchant also miss the Payment Notification Retry then Merchant has to do Payment Inquiry to get the payment status.

### <span id="page-8-0"></span>Payment Status Inquiry

#### **[Merchant] → [GOCPay]**

Merchant may use this API to check the payment status information.

To access this API Merchant should register first merchant's server IP which will be used to access this API to GOC Pay.

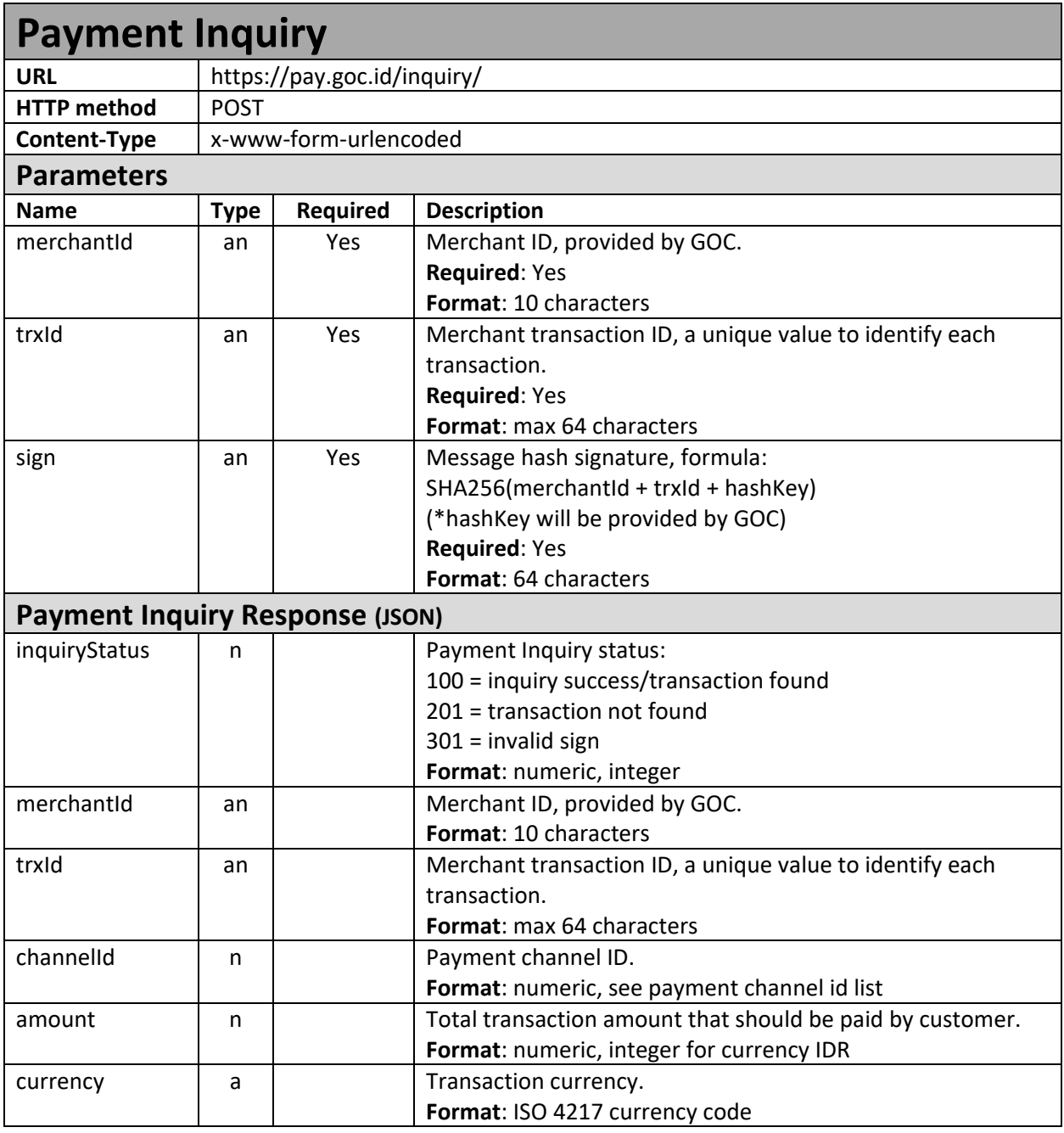

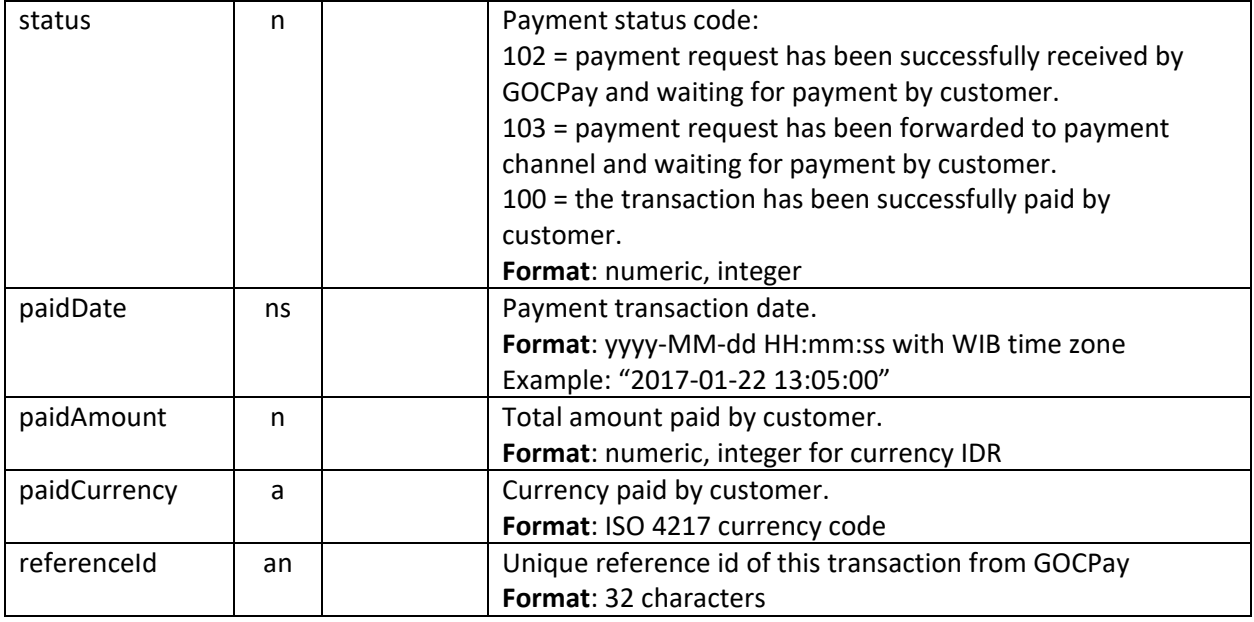

Payment Inquiry Response data will be formed as string in JSON format:

```
{
   "inquiryStatus" : [ inquiryStatus ],
   "merchantId" : "[ merchantId ]",
   "trxId" : "[ trxId ]",
   "channelId" : [ channelId ],
   "amount" : [ amount ],
 "currency" : "[ currency ]",
 "status" : "[ status ]",
 "paidDate" : "[ paidDate ]",
   "paidAmount" : [ paidAmount ],
   "paidCurrency" : "[ paidCurrency ]",
   "referenceId" : "[ referenceId ]"
}
```
Status:

- 0 = Payment request from merchant has been received by GOC Pay and waiting for payment from Customer.
- 2 = Payment request has been transferred to Payment Channel and waiting for payment from Customer.
- 100 = The transaction has been successfully paid by Customer.

# <span id="page-10-0"></span>Payment Channels

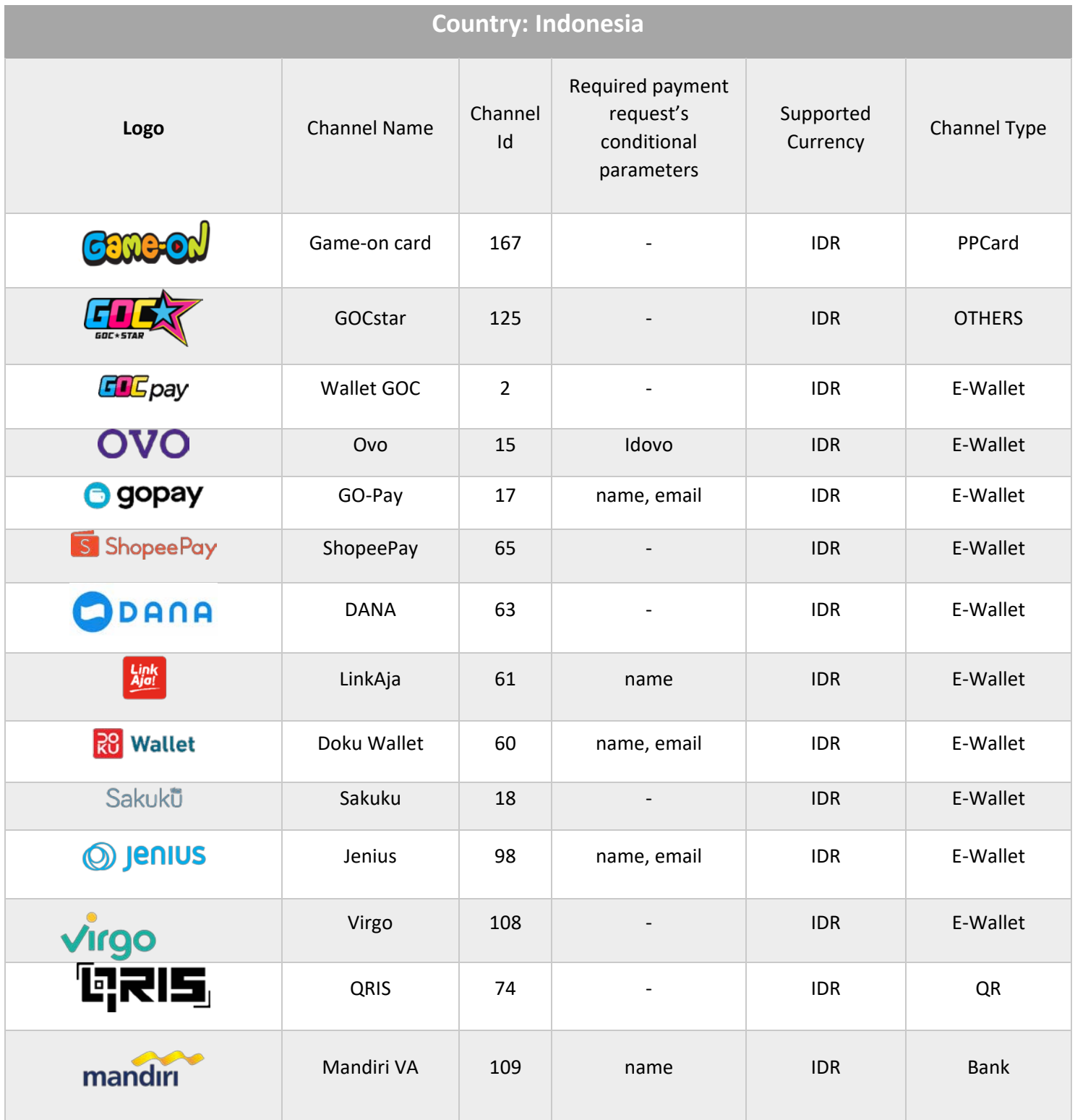

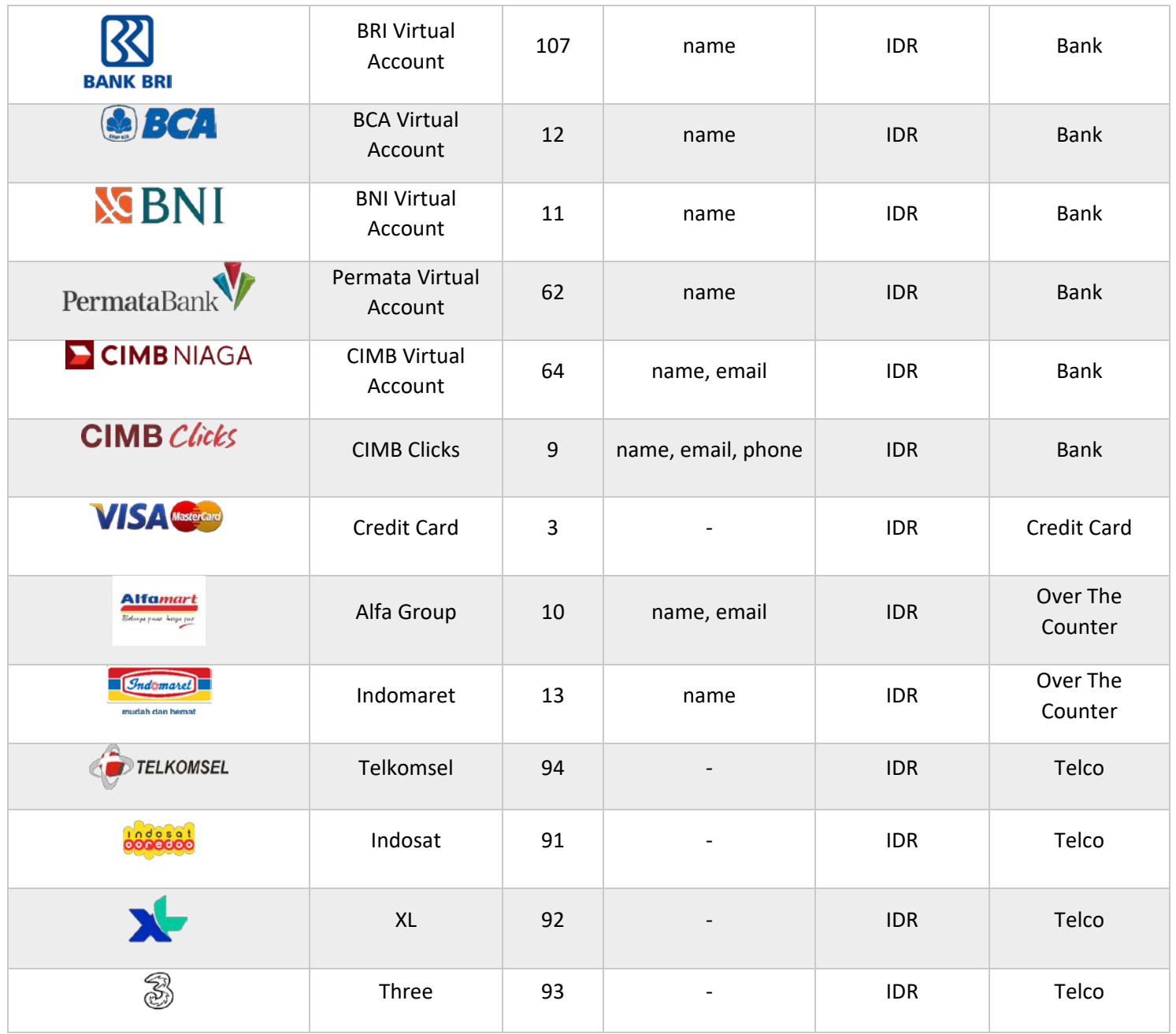

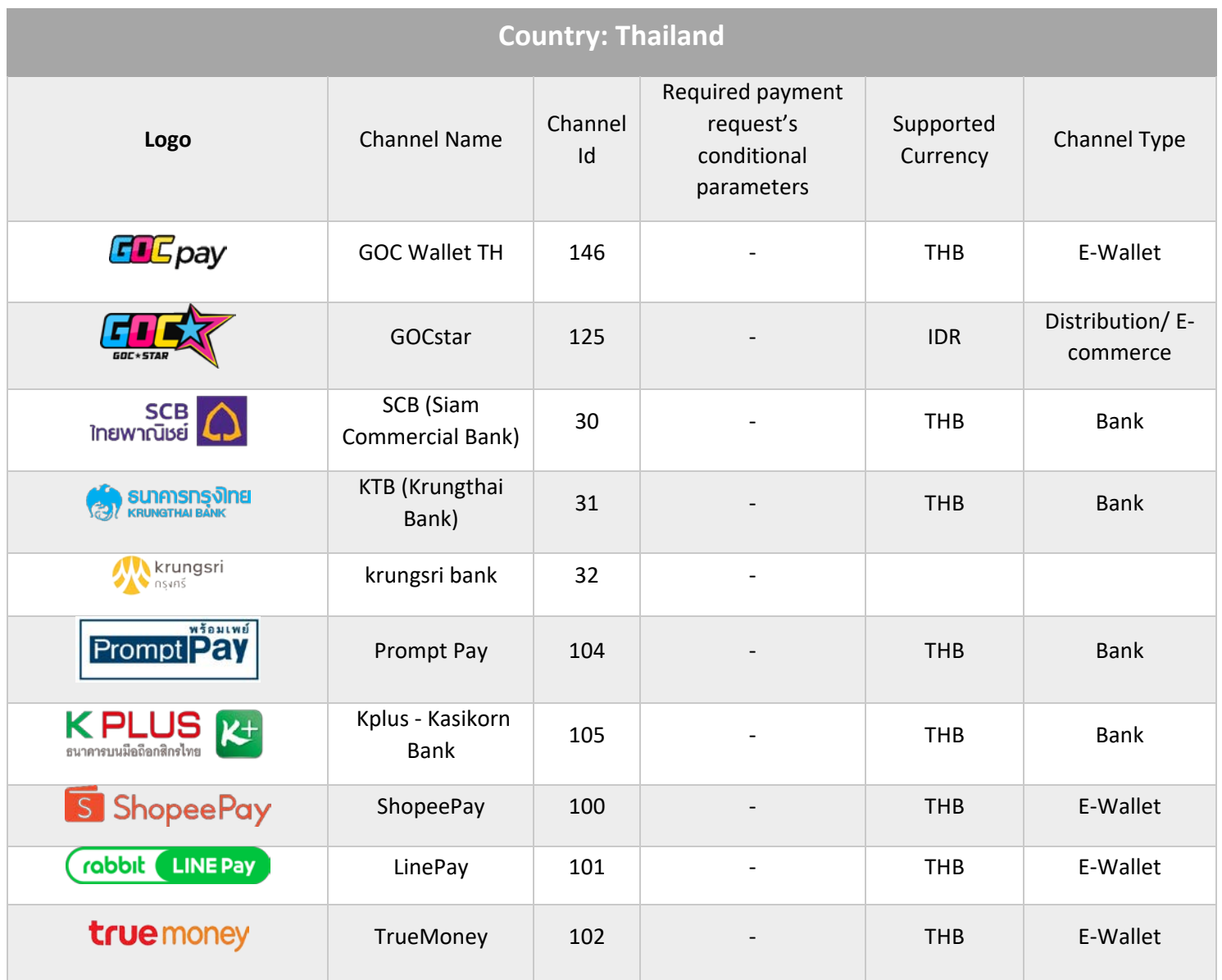

**Country: Philippines**

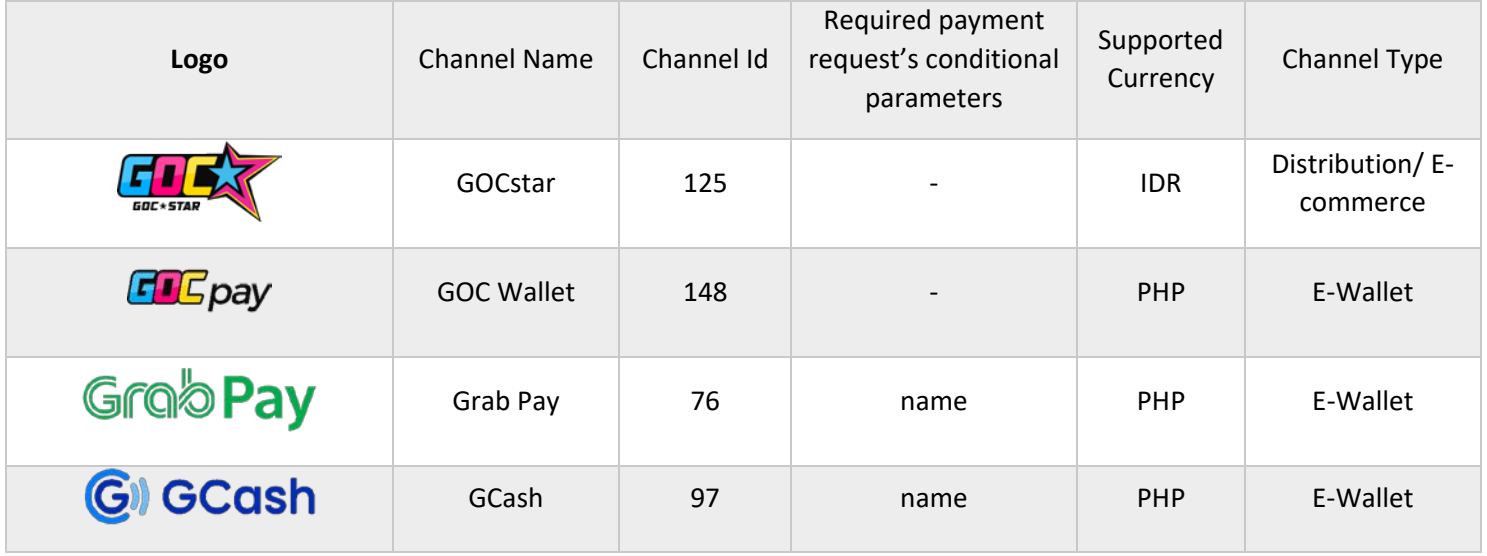

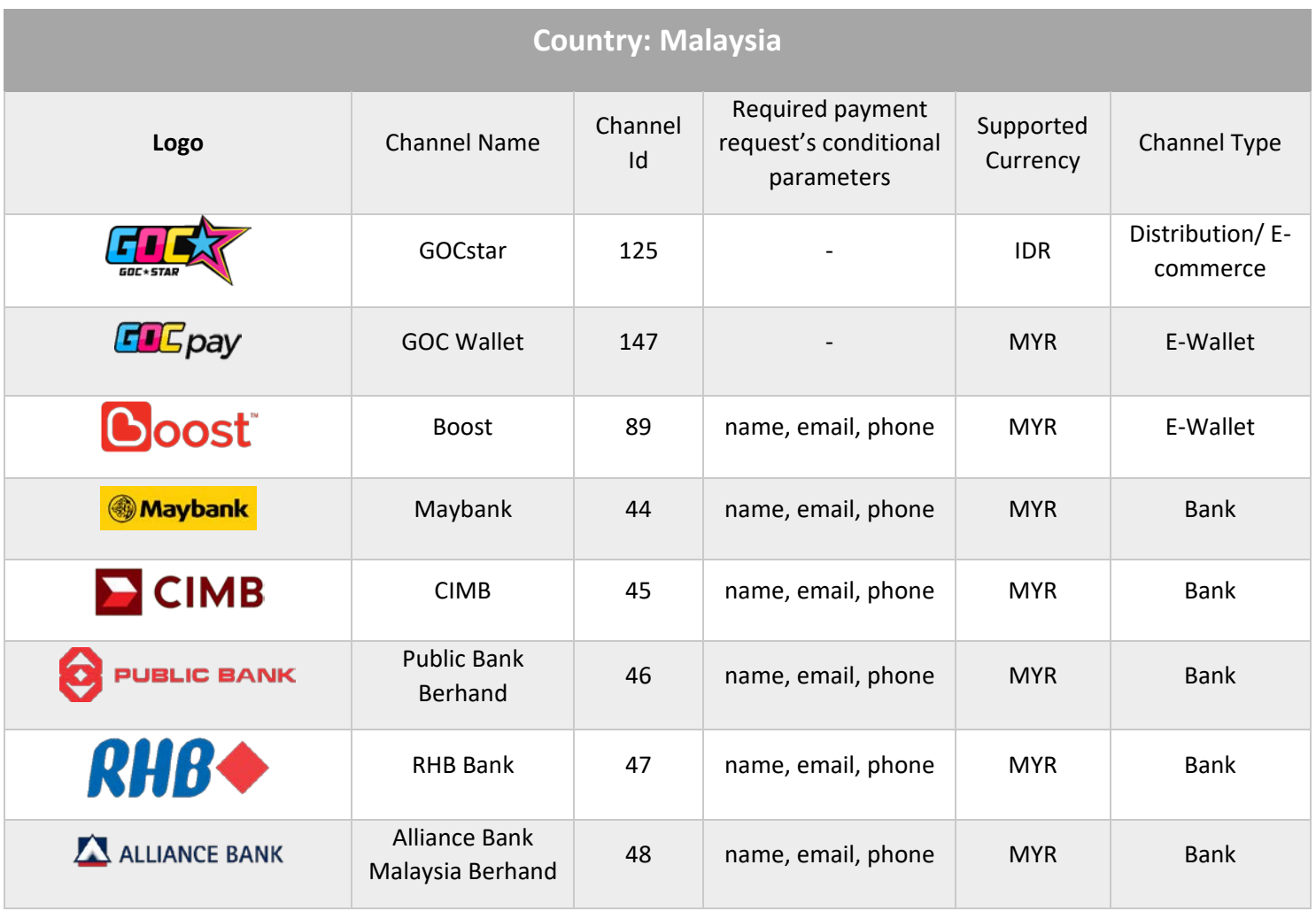

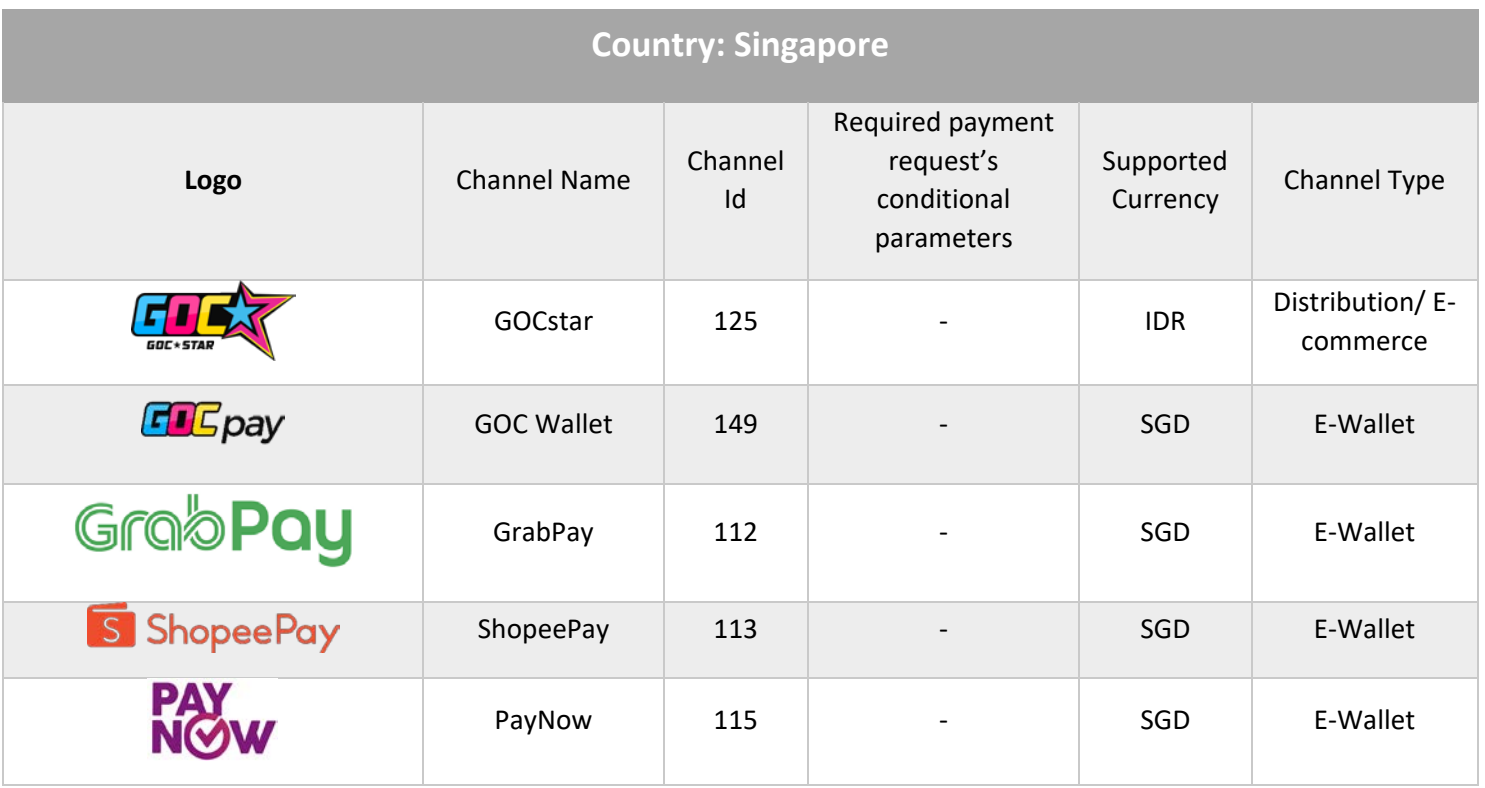

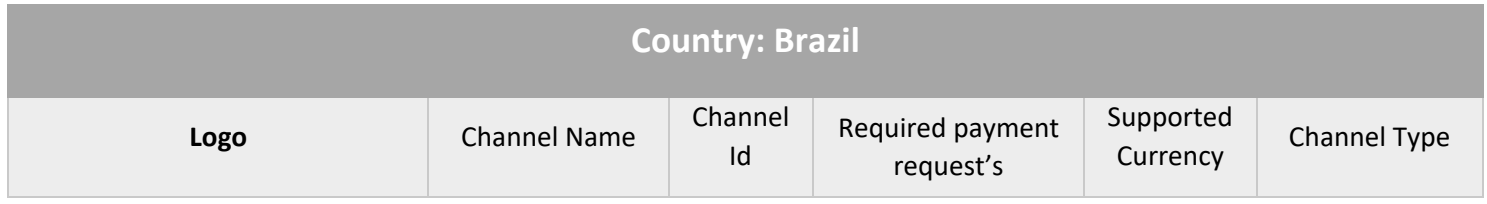

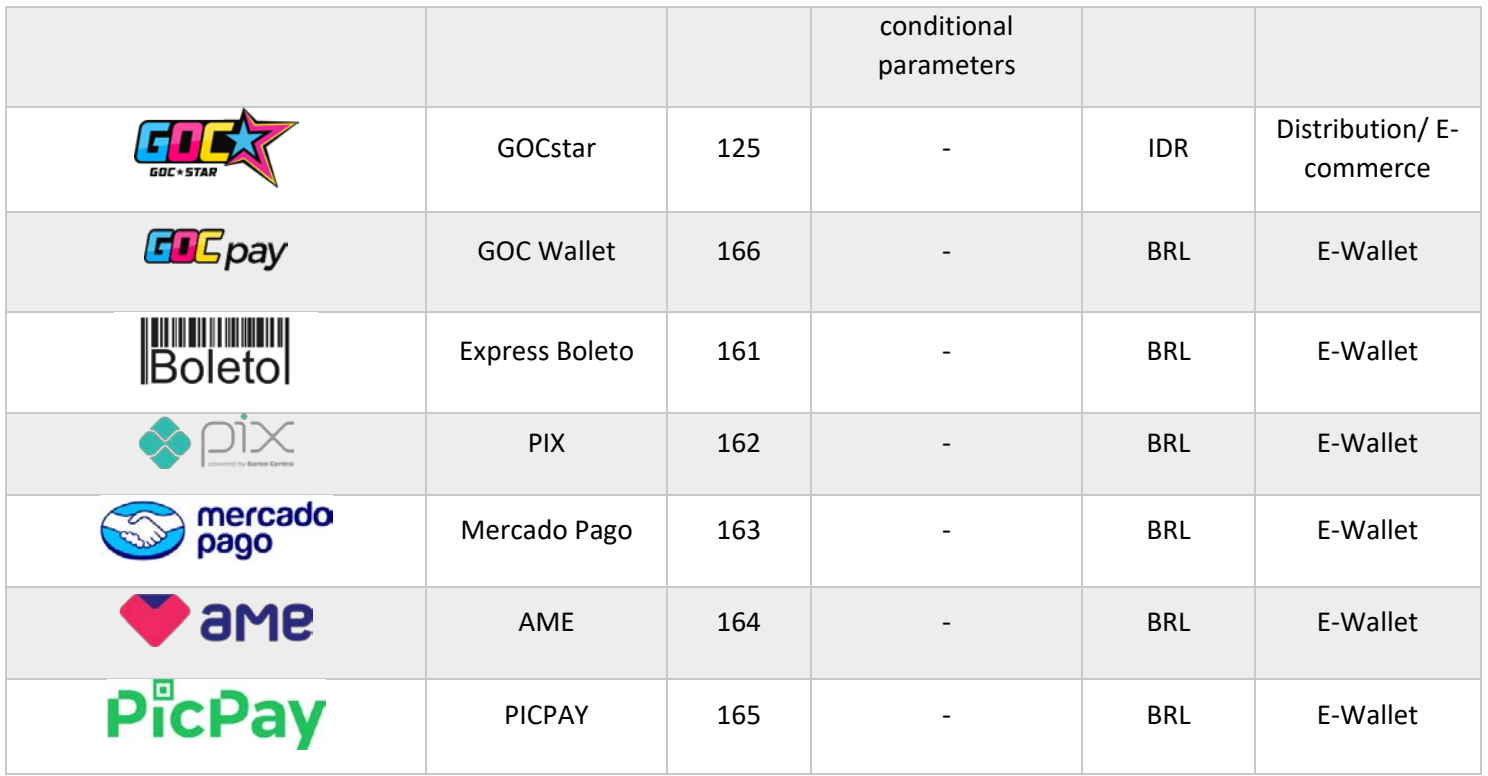

# <span id="page-15-0"></span>Price Point All Telco

# <span id="page-15-1"></span>Telco carrier billing special payment rules

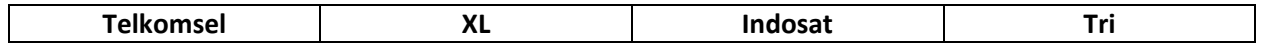

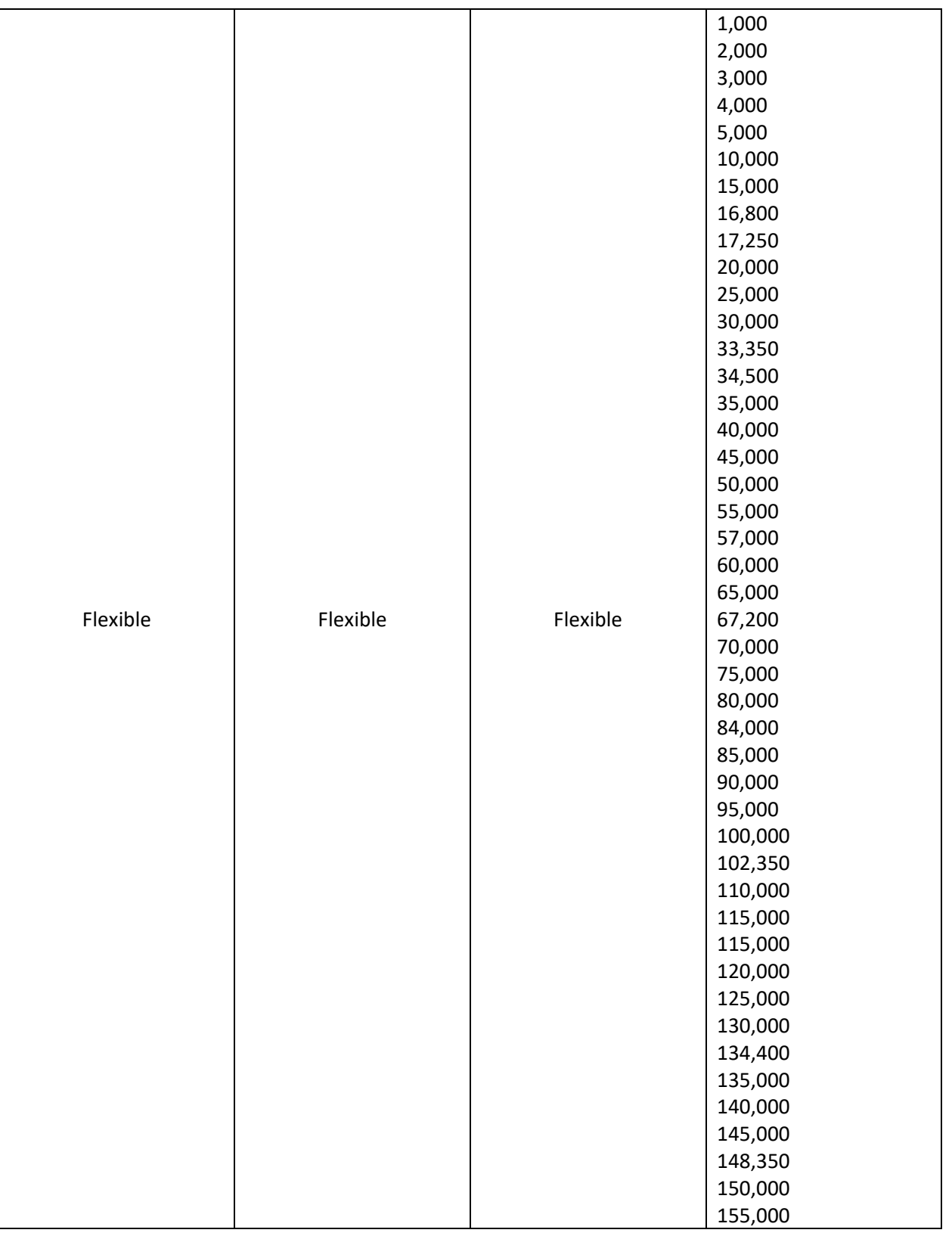

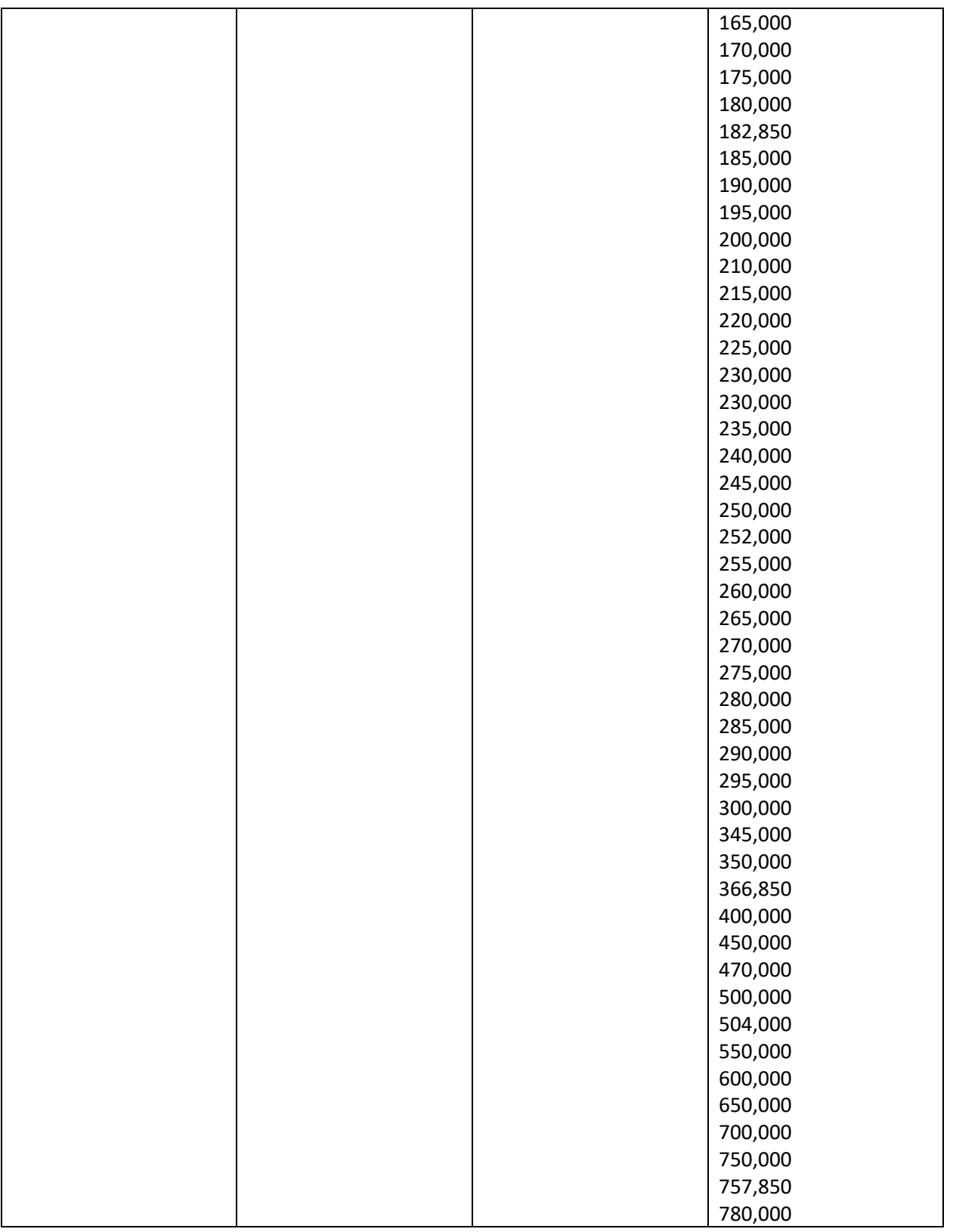

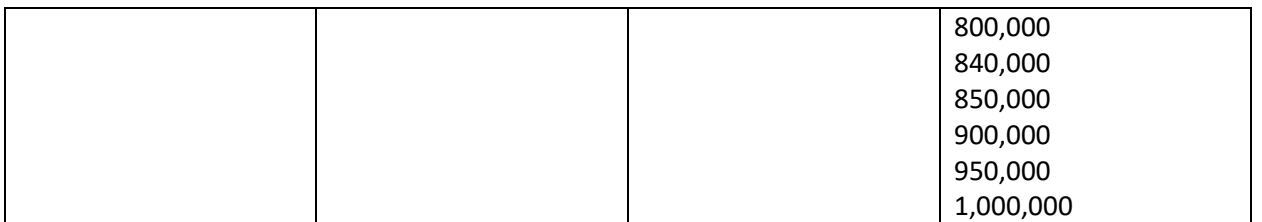

# <span id="page-18-0"></span>Price points and transaction limits All Channel GOCpay

#### <span id="page-18-1"></span>INDONESIA Price Point

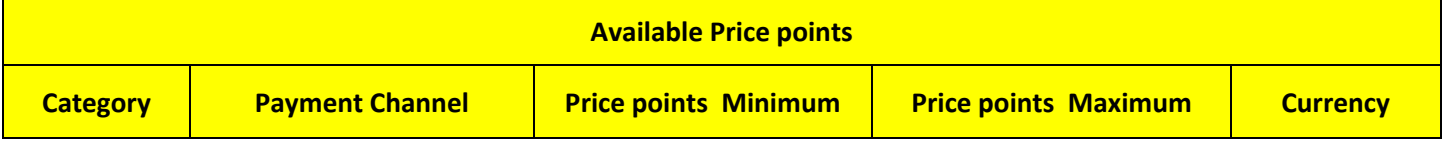

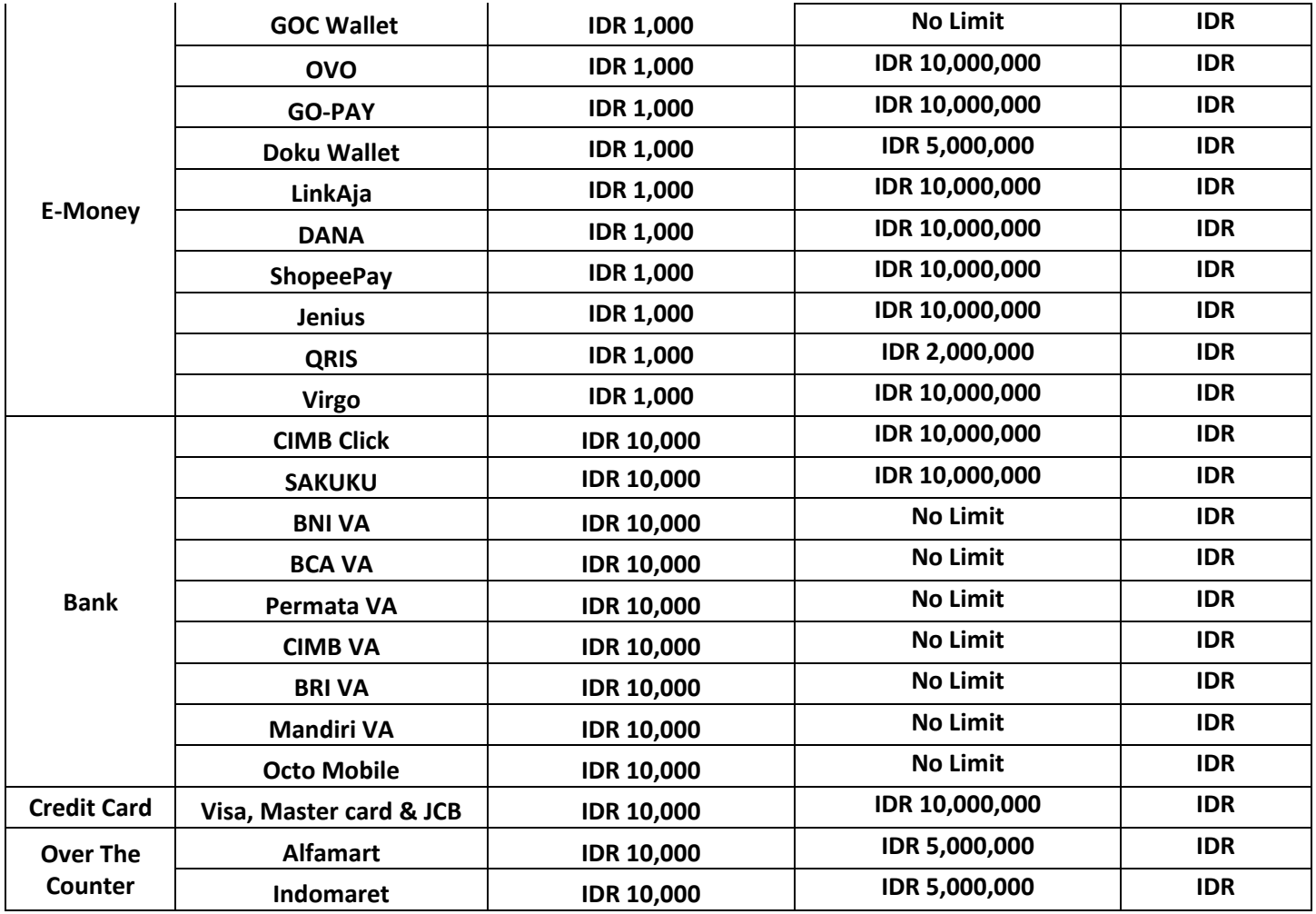

# <span id="page-19-0"></span>Malaysia Price Point

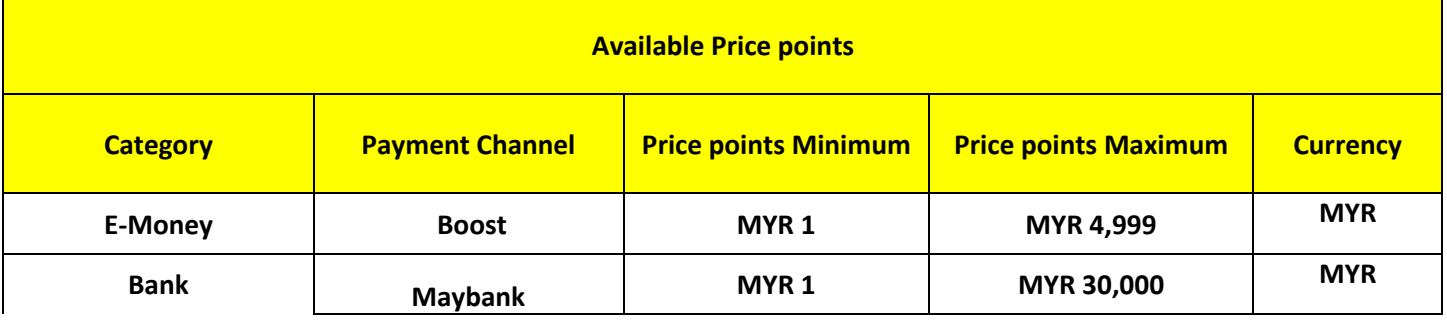

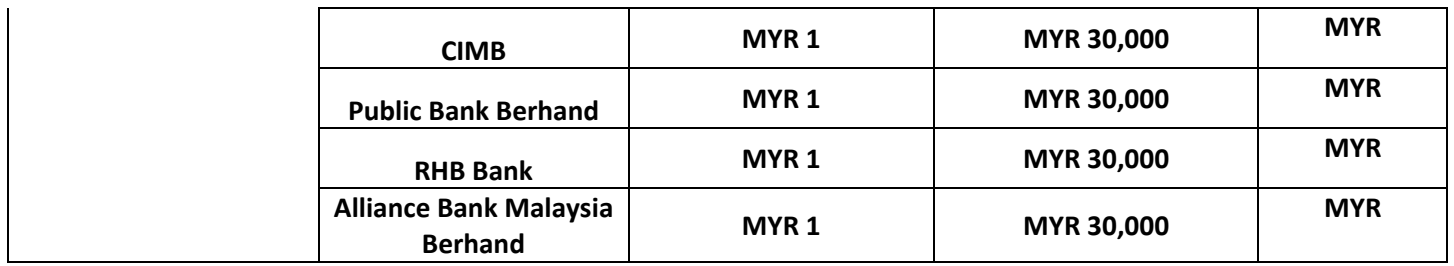

# <span id="page-20-0"></span>Philippines Price Point

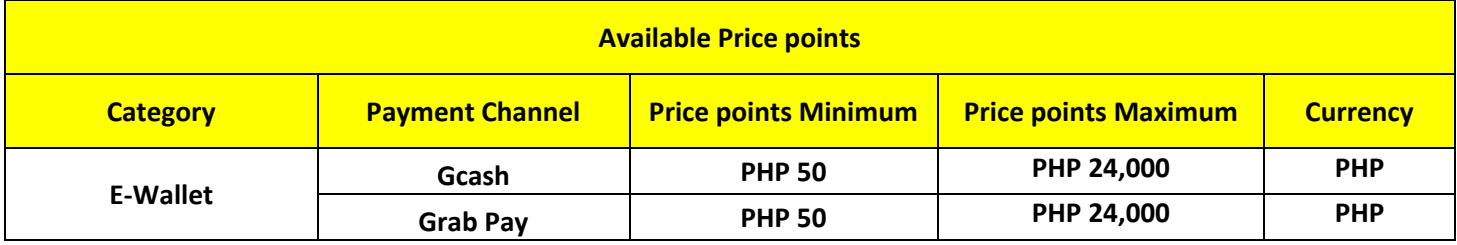

# <span id="page-20-1"></span>Thailand Price Point

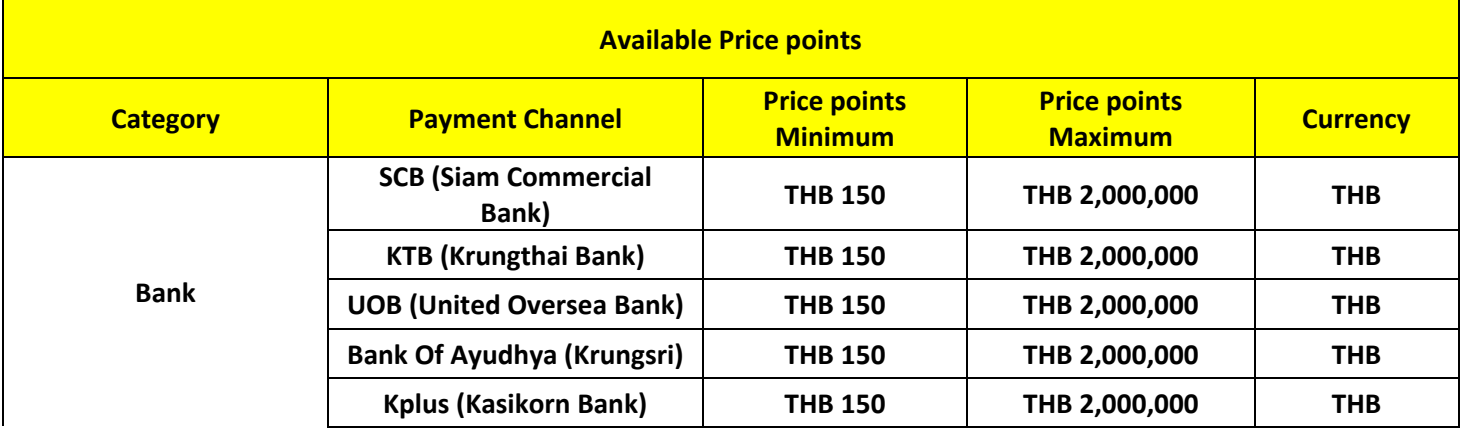

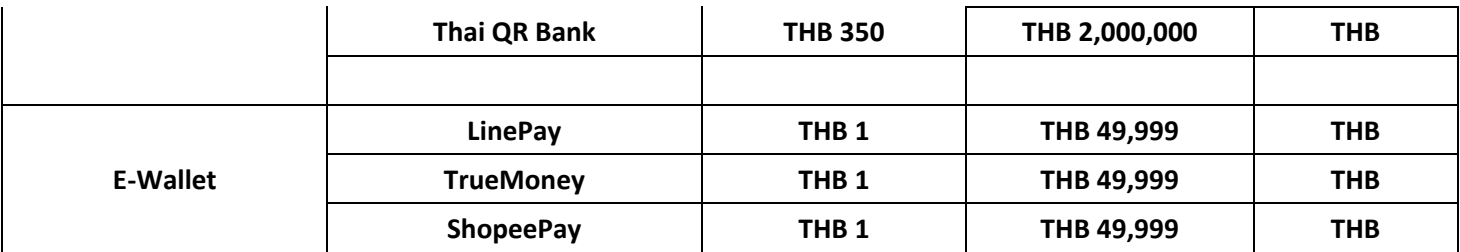

# <span id="page-21-0"></span>Brazil Price Point

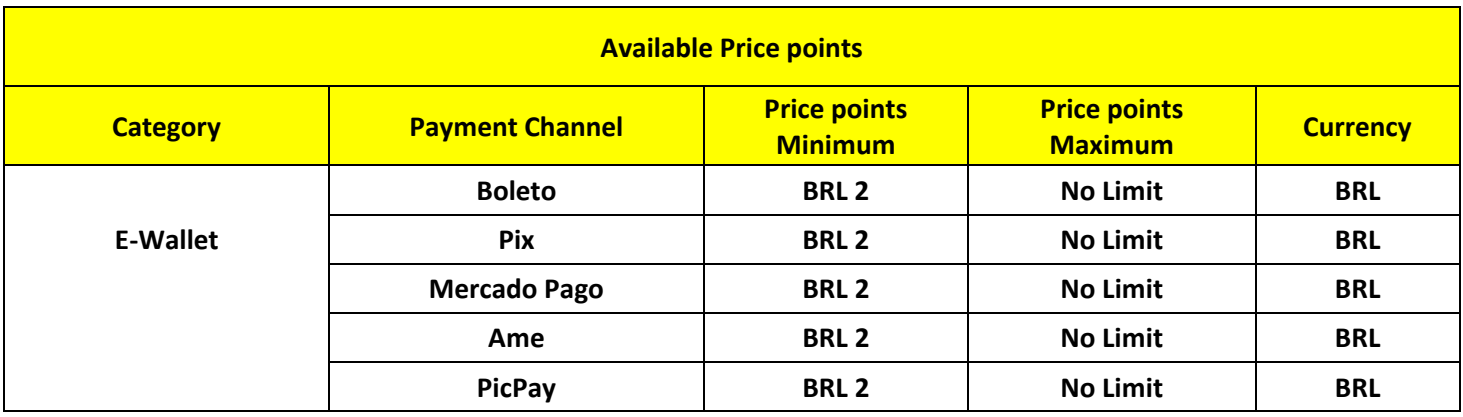

# Brand Resources Indonesia

Link Logo Channel: https://drive.google.com/drive/folders/1YCxZg95ELIqdNcC9- QbSOJ6deZFow1QM?usp=sharing

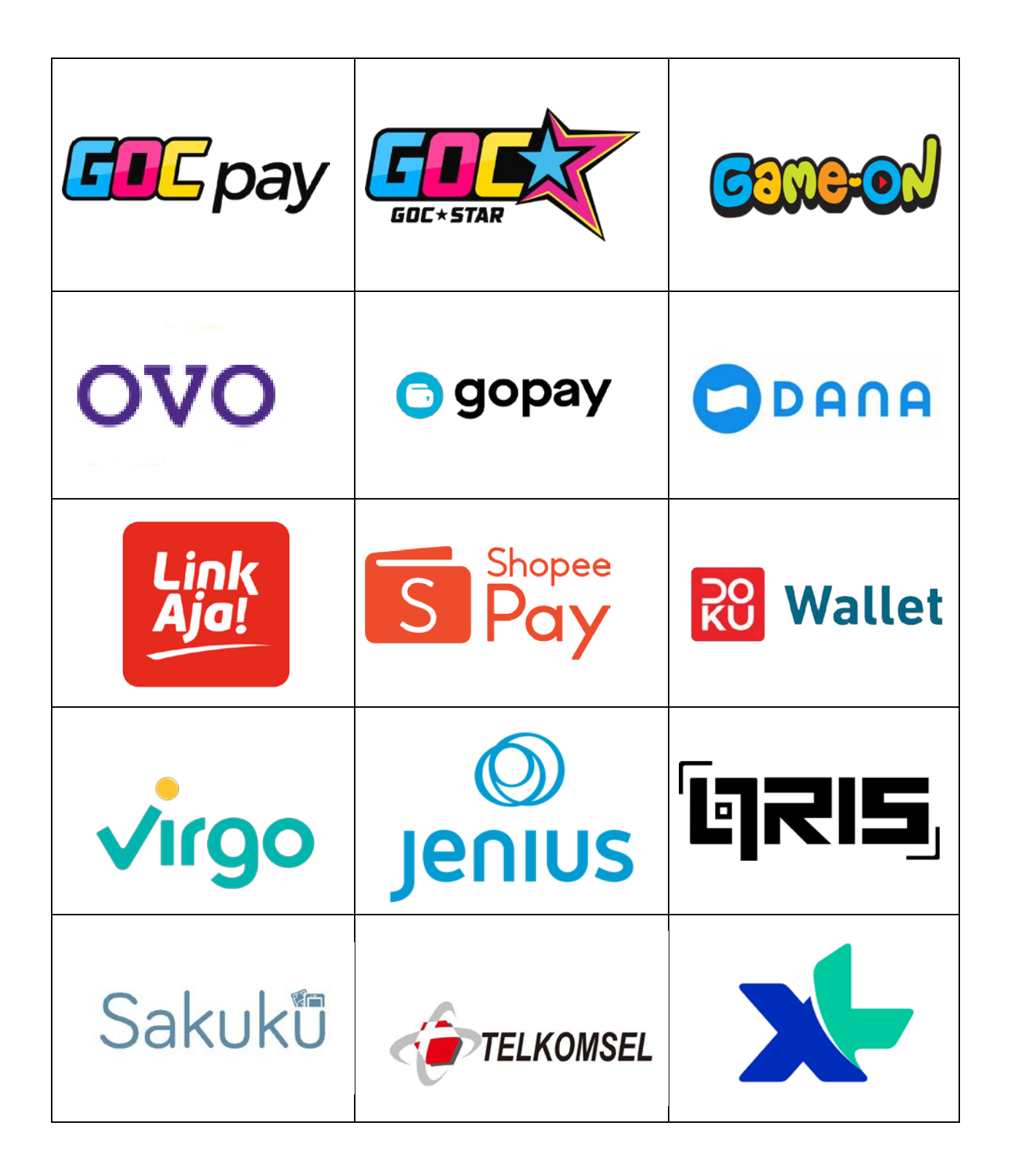

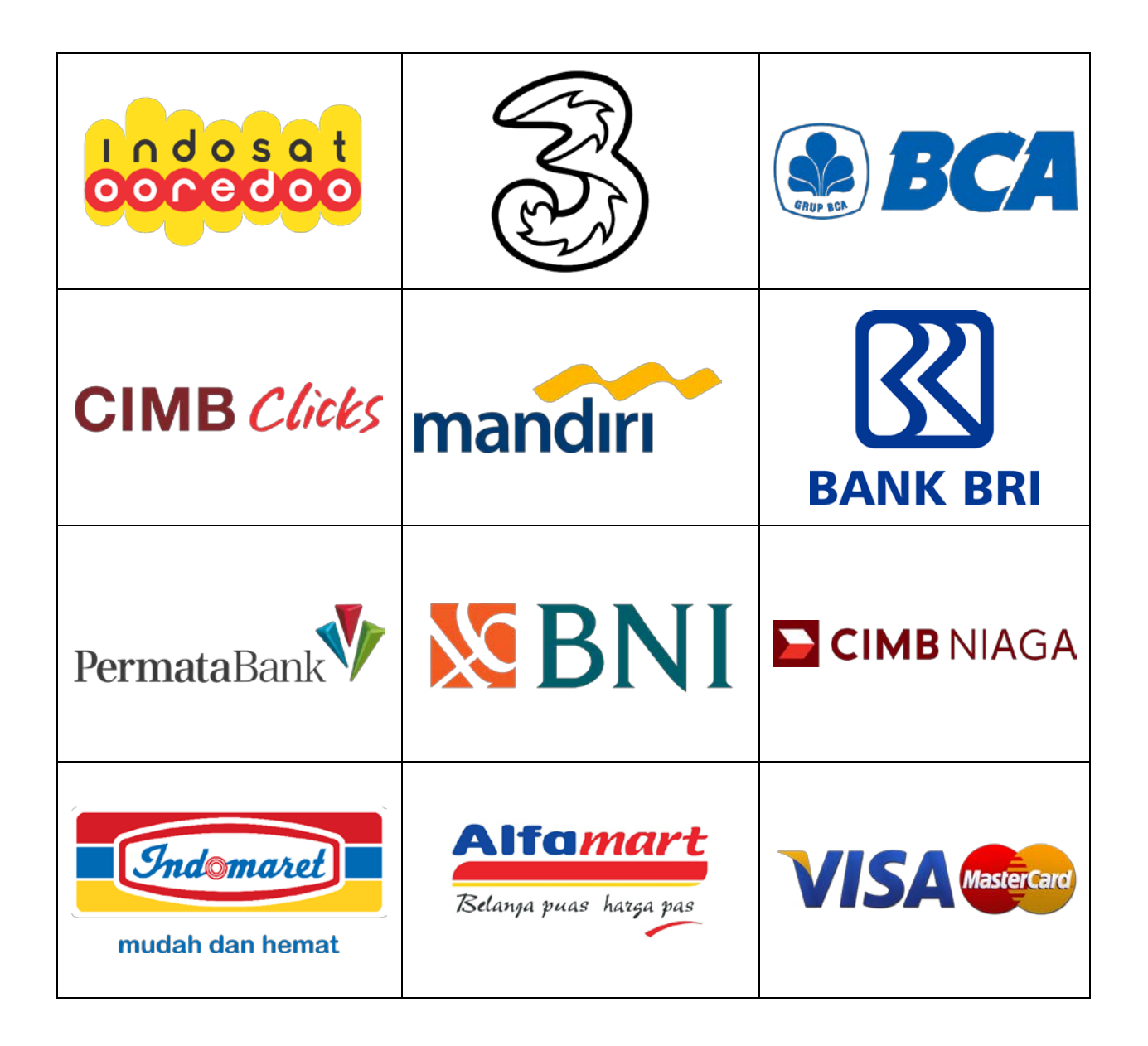

Brand Resources Malaysia

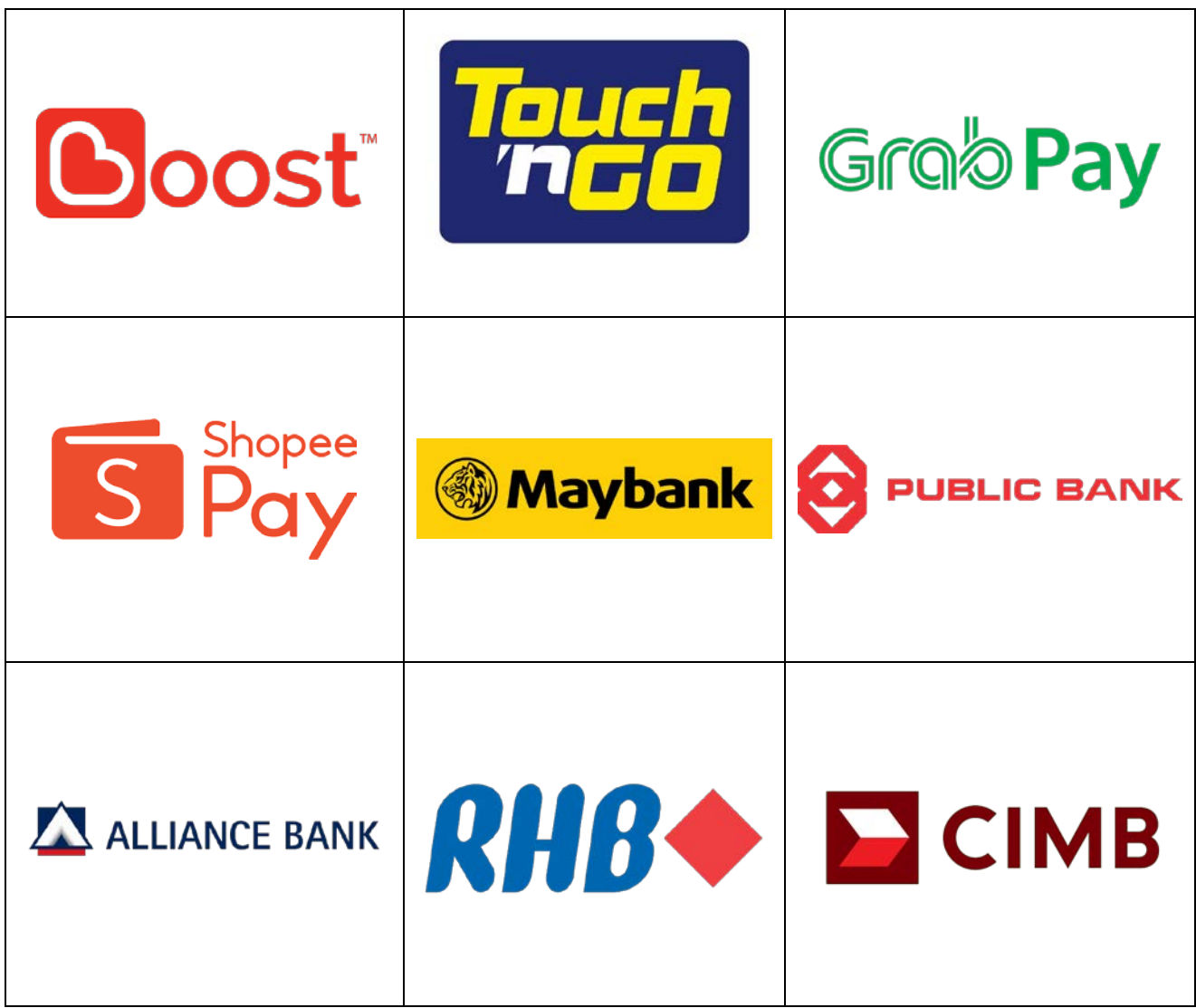

Brand Resources Philippines

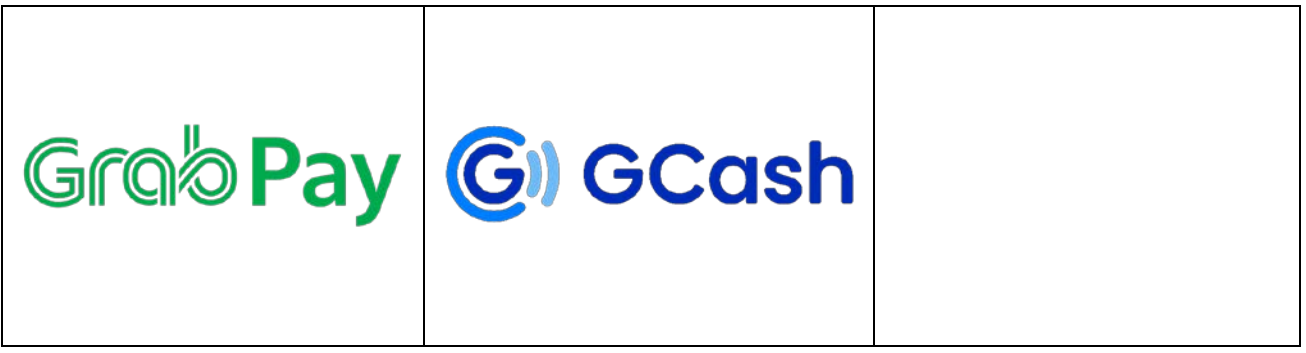

# Brand Resources Thailand

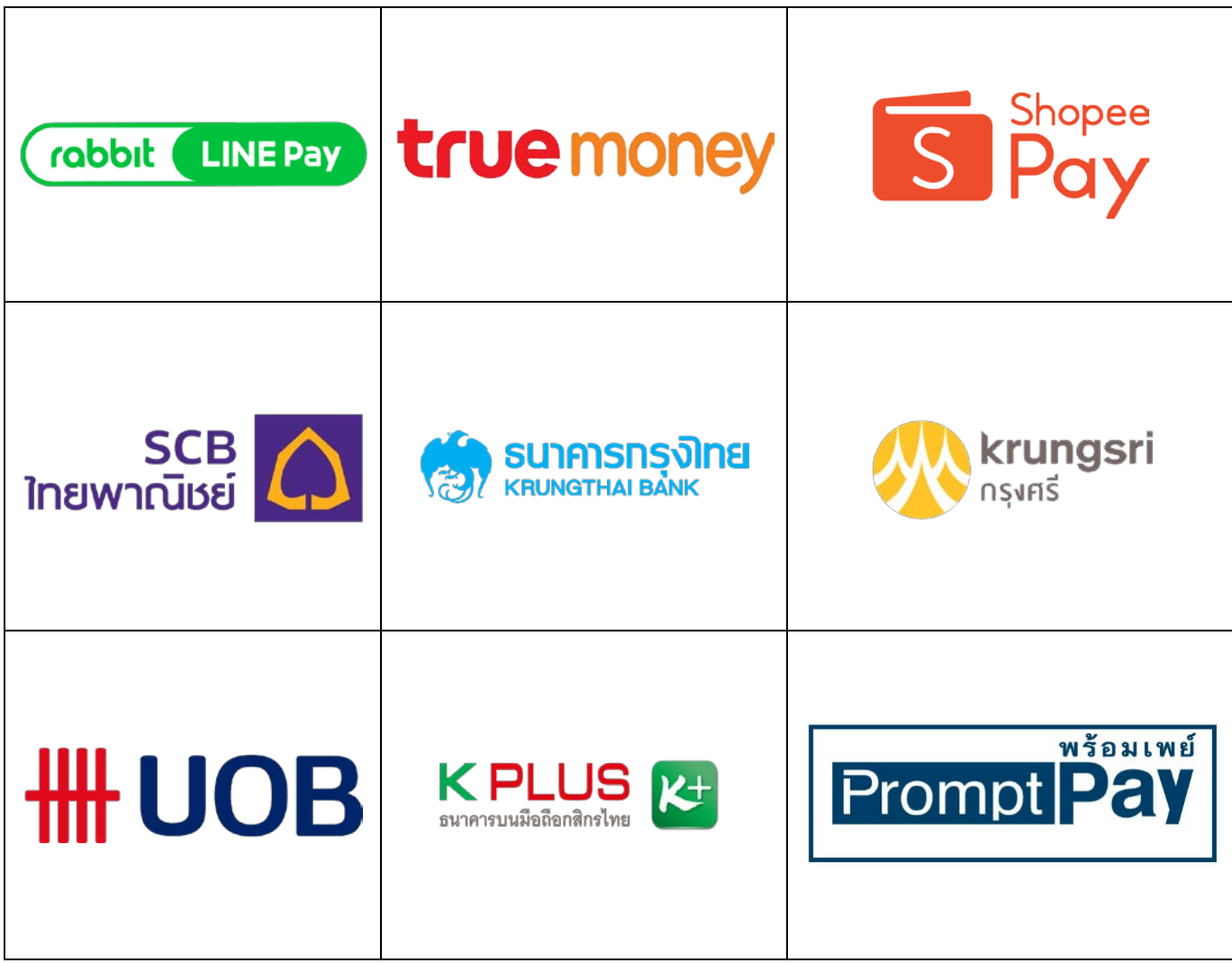

Brand Resources Brazil

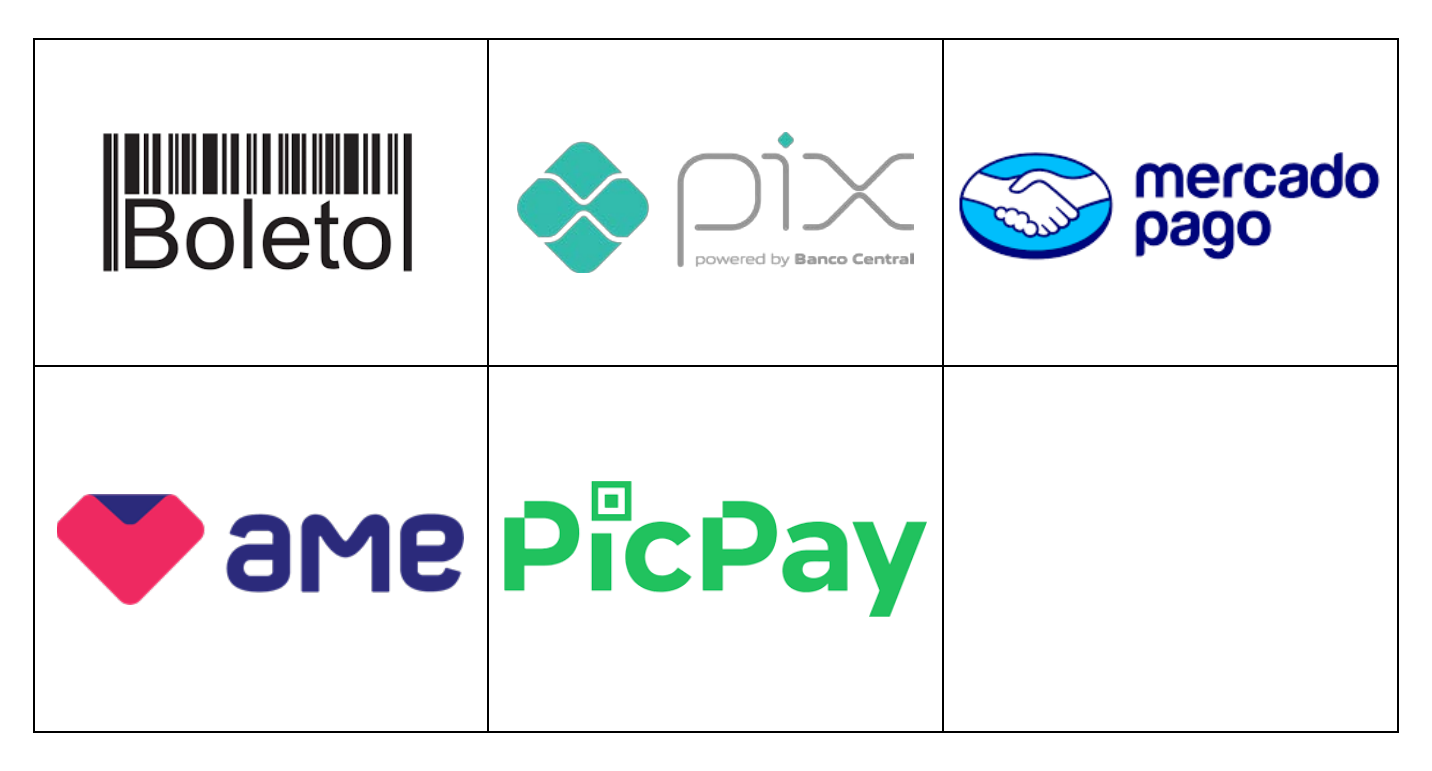

# <span id="page-26-0"></span>PPCARD (Game-On Card)

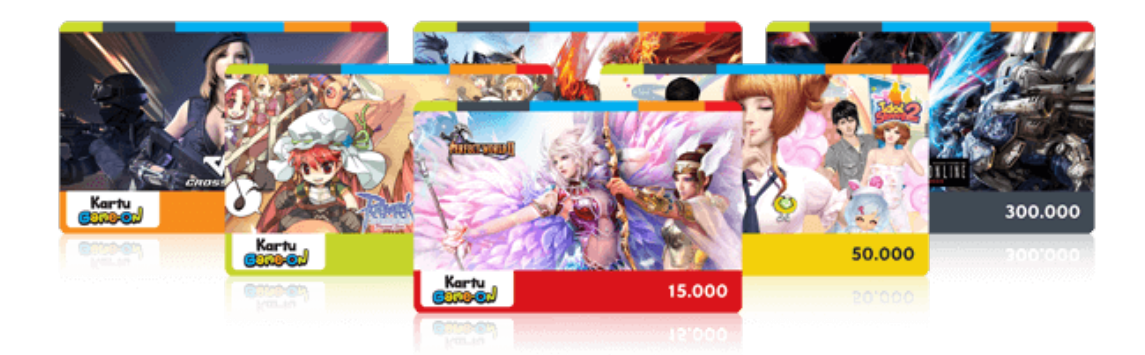

## <span id="page-27-0"></span>Price Points PPCard Game-ON

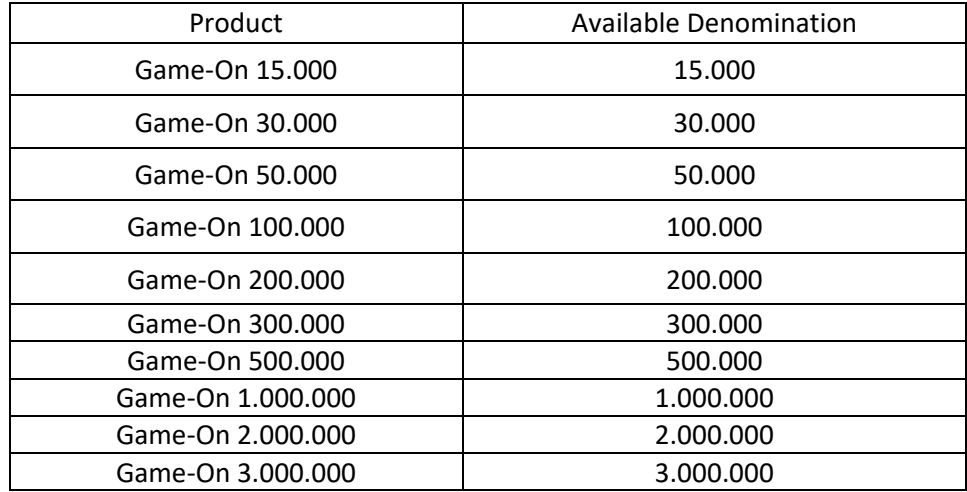